## **TB243 (Rev2) - Restoring Configuration and Unlocks From a Report onto CNC10 v2.70+ (Work-around)**

## *Purpose:*

Provide instructions to restore a report from an older system into a new system running CNC10 v2.70 and above. In CNC10 v2.70, the permanent unlocks are now stored in cncm.unl.xml. That means that when you restore a report from an older system, your control's unlocks will not be installed unless you follow the directions below.

## *v2.70 report install procedure:*

1. Press **Alt + F6** to bring up a Linux command prompt.

2. Your current directory should be **/cncroot/c/cnc10** for mill, or **/cncroot/c/cnc10t** for lathe.

3. Copy the report.zip from your USB stick to the cnc10 directory. Type: **\cp /cncroot/a/report.zip .**

(make sure to put a space between cp & /cncroot and between zip and .)

4. Unzip the report archive by typing: **unzip report.zip**

5. When it asks you to overwrite the files press"**A**" to overwrite all files (Must be a capitol A).

6. If you are restoring a report created from DOS CNC7, you will need to run the **7to10** script by typing: **7to10**.

7. Since 2.70 now has an unlock file separate from the parameter file we need to erase the current unlocks file. On a mill control type: **\rm cncm.unl.xml** On a lathe control type: **\rm cnct.unl.xml**

8. Find out which prm file you have by typing: ls \*.prm . It will show cnc10.prm, cnc10m.prm, or cnc10t.prm.

9. Then rename the prm file from step 8 back to cnc7.prm with the command: **mv cnc10x.prm cnc7.prm**, where x is the version from step 8.

10. Type **poweroff** and reboot the system.

After successfully installing the report from an older system into the new CNC10 v2.70 and above, please make sure that the parameters in the table below are set correctly as the uses for those parameters have changed with the newer software.

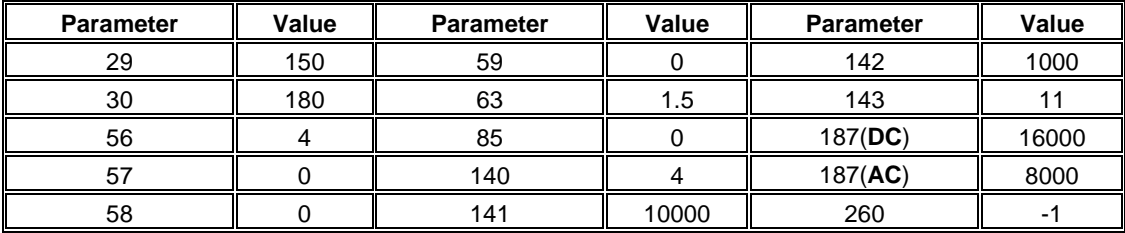

In addition to those parameters, parameters 21 thru 24 should be 0.02 for DC systems or 0.23 for AC systems and parameters 25 thru 28 should be 0.68 for DC systems or 12 for AC systems.

## **Document History**

Rev2 Created on *2012-05-25* by *#270* [Rev1](http://www.centroidcnc.com/dealersupport/techbulletins/showtb.php?TBID=243&Revision=1) Created on *2012-02-28* by *#240*